# Accessibilità Web .. Liste  $\langle u| > 1$ ,  $\langle v| > 1$ ,  $\langle d| > 1$

Motivazione implementazione e verifica dei contenuti e delle interfacce ai sensi della legge 4/2004

Versione ridotta della versione originale "Accessibilità web" di Roberto Scano

a cura del gruppo di lavoro del Corso di formazione MIUR "Siti web e nuova comunicazione istituzionale" – novembre 2009

### Requisito 1 – le liste

**dalle WCAG 1.0: Punto di controllo 3.6**

#### Marcare le liste ed elencare le voci della lista in modo appropriato

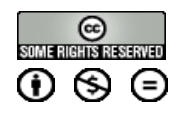

### Requisito 1 – le liste

**dalle WCAG 1.0: Punto di controllo 3.6**

#### Marcare le liste ed elencare le voci della lista in modo appropriato

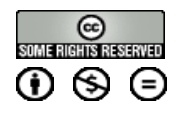

MIUR - Percorso formativo: Siti WEB e comunicazione istituzionale"

Percorso formativo: Siti WEB

**MIUR** 

e comunicazione istituzionale"

- Gli elementi di lista <dl>, <ul> e <ol> devono essere utilizzati **solo** per la definizione delle liste.
- **Non devono servire per la formattazione**  (esempio: rientro del testo) ma per elencare.
- **Per modificare la formattazione delle liste,** utilizzare i **fogli di stile**

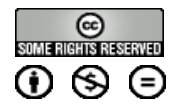

# Requisito 1 – le liste non ordinate Esempio (con lista nidificata)

MIUR - Percorso formativo: Siti WEB e comunicazione istituzionale"

Siti WEB

- Percorso formativo:

**MIUR** 

e comunicazione istituzionale"

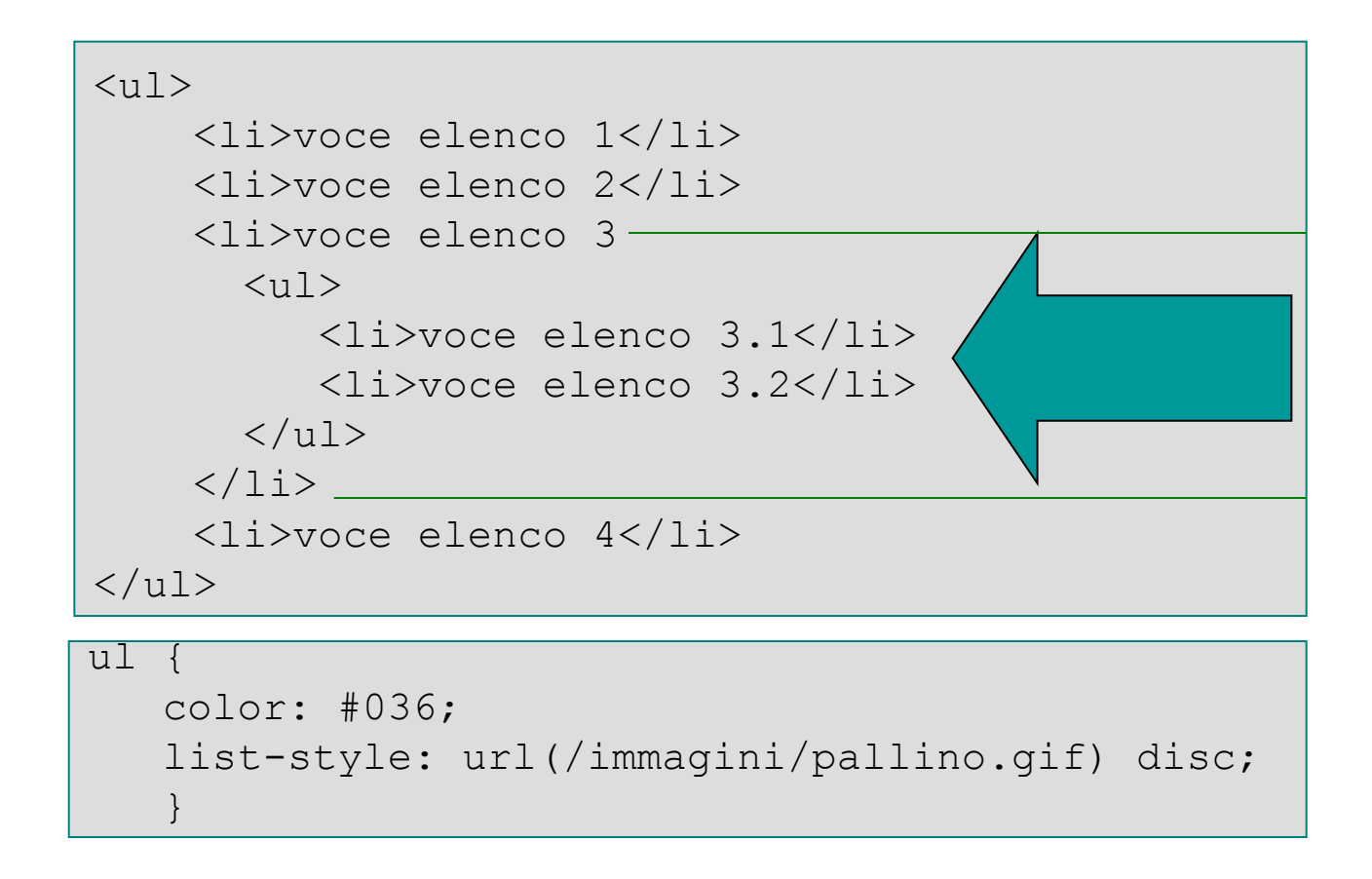

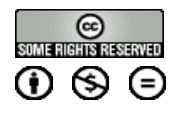

### Requisito 1 – le liste ordinate Esempio

■ Se vogliamo dare importanza all'ordine degli elementi, è necessario utilizzare le liste ordinate (ordered list, elemento <ol>)

```
\langle 0 \rangle
```

```
<li>Scaricare il modulo</li>
    <li>Compilare il modulo</li>
    <li>Inviare il modulo</li>
\langle/ol>
```
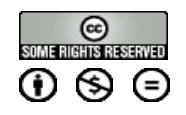

# Requisito 1 – le liste di definizione Esempio

**Le liste di definizione (definition list) sono** formate da elementi contenenti il **termine** (definition term, ovvero l'elemento <dt>) e la sua **descrizione** (definition description, ovvero l'elemento <dd>)

```
\langledl><dt>SEO</dt>
        <dd><span xml:lang="en">Search Engine
            Optimizers</span>, ovvero gli esperti
             di posizionamento nei motori di 
             ricerca.</dd>
\langle/dl\rangle
```
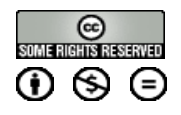

# Requisito 1 – le liste di definizione Una possibile applicazione

- Un'altra possibile applicazione delle liste di definizione, consentita dalla specifica HTML 4.x, è la possibilità di utilizzare tali elementi **per riportare dei dialoghi**, indicando con l'elemento <dt> il nome della persona e con l'elemento <dd> il testo del discorso. un esempio pratico può essere un verbale di una seduta del Consiglio **Comunale** 
	- Utilizzando i fogli di stile sarà quindi possibile rappresentare i contenuti in modo gradevole, affiancando ad esempio l'elemento <dt> all'elemento <dd>

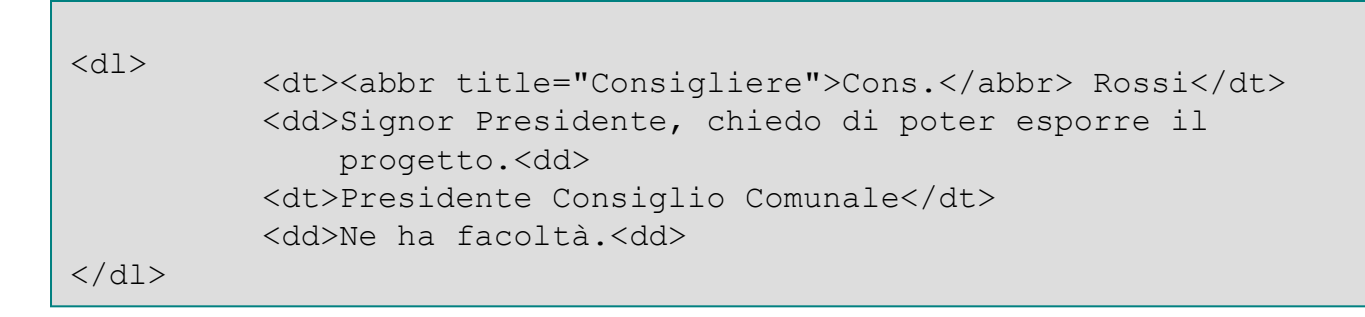

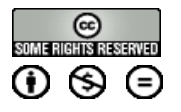

# Requisito 1 – le liste **Consigli**

- **Evitare** la creazione **di lunghi elenchi** con le liste, in quanto rendono il sito di difficile utilizzo danneggiandone inoltre l'usabilità seguendo l'indicazione per cui un utente non riesce a memorizzare contemporaneamente più di 7±2 collegamenti oppure fornire soluzioni per saltare i collegamenti (requisito 19)
	- Creare menu utilizzando elementi differenti dalle liste (ad esempio, utilizzando elementi specifici di tabelle) è un errore che porta alla violazione del primo requisito in quanto **i menu sono di natura delle liste di elementi**

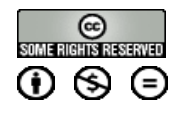

# Requisito 1 – Compiti del valutatore

- verificare che la **DTD** dichiarata sia conforme al requisito 1, ovvero per tutti i nuovi siti internet sia utilizzata la DTD **HTML 4.01 Strict, XHTML 1.0 Strict o successive**
- verificare il corretto utilizzo degli elementi di **intestazione**, delle **citazioni** e delle **liste**
- verificare la presenza di **immagini che sostituiscono oggetti** rappresentabili tramite linguaggi di marcatura
- verificare **l'utilizzo e il corretto utilizzo** di elementi ed attributi secondo le specifiche del linguaggio di marcatura utilizzato

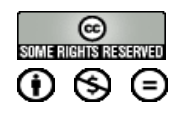

### Requisito 1 – Valutare La barra dell'accessibilità

- menu "Struttura"
	- **Intestazioni.** Visualizza tutti gli elementi d'intestazione sulla pagina corrente (3.5).
	- **Struttura delle intestazioni** (Nuova finestra). Visualizza il titolo del documento e le sue intestazioni (da <h1> ad <h6> compreso il contenuto) in una nuova finestra. (3.5)
	- **Elementi List.** Visualizza le liste ordinate, non ordinate, di intestazioni presenti sulla pagina corrente (3.6)
	- **Visualizza altri elementi**. Attiva una micro applicazione in Javascript che identifica le istanze sulla pagina corrente dell'elemento inserito (3.7)

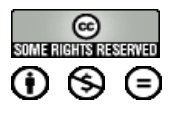

#### Requisito 1 – Valutare La barra dell'accessibilità

- menu "Controlla"
	- **Validatore HTML del W3C**. Consente di verificare la correttezza del codice utilizzato con possibilità di visionare gli errori, riga per riga
- menu "Codice"
	- **Visualizza codice sorgente/ generato**. Consente di visionare il codice sorgente o generato
	- **Evidenzia sorgente**. Consente di evidenziare particolari porzioni di codice (intestazioni, liste, …) nel codice
	- **Visualizza parte del codice**. Consente di visionare il codice generato per il contenuto selezionato

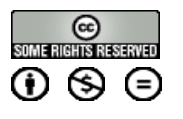

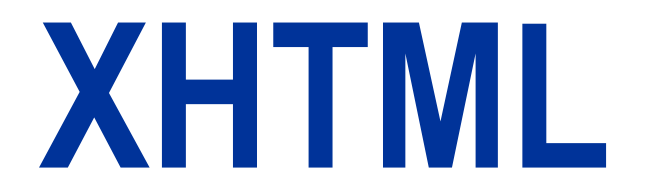

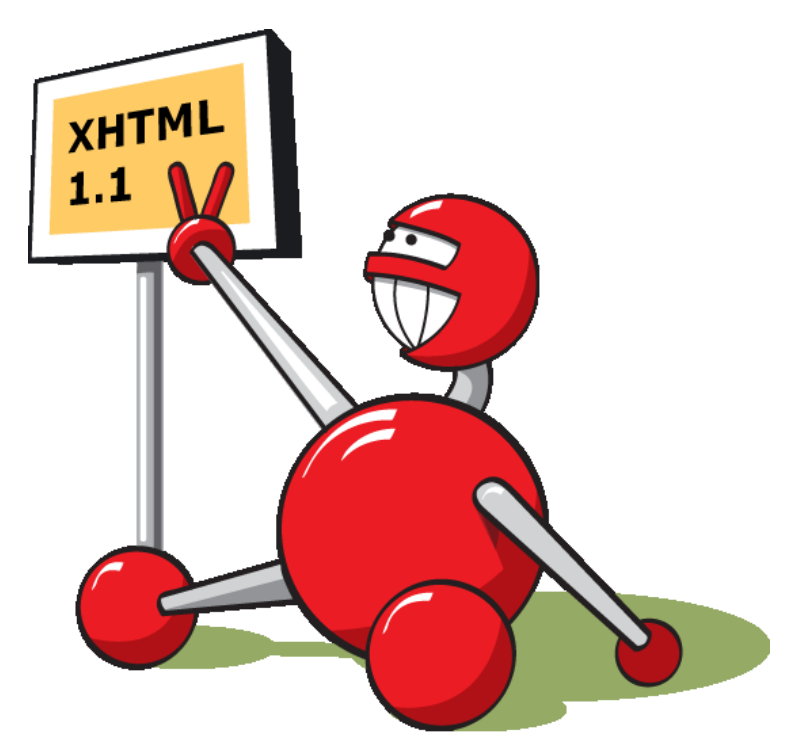

Definizioni, DTD e semantica dei tag partendo dal "vecchio" HTML

Versione ad uso didattico della versione originale "XHTML" di Roberto Scano

a cura del gruppo di lavoro del Corso di formazione MIUR "Siti web e nuova comunicazione istituzionale" – novembre 2009

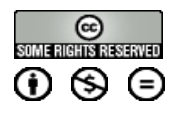

#### Le liste

L'HTML offre agli autori diversi strumenti per specificare elenchi di informazioni. Essi possono contenere:

- **Informazioni non ordinate**
- **Informazioni ordinate**
- **Definizioni**

#### 1 - Le liste *ul*

#### **<ul>**

**<li>Informazioni non ordinate.</li>** 

**<li>Informazioni ordinate.</li>** 

**<li>Definizioni.</li>** 

**</ul>** 

Codice Risultato

- **Informazioni non** ordinate.
- **Informazioni** ordinate.
- **Definizioni.**

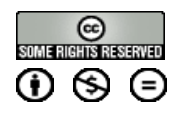

#### 2 – Le liste *ol*

**<ol>**

**<li>Mescolare accuratamente gli ingredienti secchi.</li>**

**<li>Versare gli ingredienti liquidi.</li>**

**<li>Mescolare per 10 minuti.</li>**

**<li>Cuocere in forno per un'ora a 300 gradi.</li> </ol>**

Codice Risultato

- 1. Mescolare accuratamente gli ingredienti secchi.
- 2. Versare gli ingredienti liquidi.
- 3. Mescolare per 10 minuti.
- 4. Cuocere in forno per un'ora a 300 gradi.

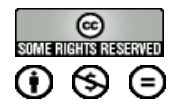

#### 3 – Liste di definizioni *dl*

- In questo caso le voci di elenco consistono di due parti
- Un **termine** e una descrizione. Il termine è fornito per mezzo dell'elemento [DT](http://www.diodati.org/w3c/html401/struct/lists.html) ed è vincolato a contenuto in riga. La descrizione è data con l'elemento [DD](http://www.diodati.org/w3c/html401/struct/lists.html) che racchiude contenuto a livello di blocco

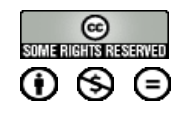

#### 3 – Liste di definizioni *dl*

**<dl>** 

**<dt><strong>prezzo più basso</strong></dt> <dd>la nuova versione di questo prodotto costa significativamente meno della precedente!</dd> <dt><strong>più facile da adoperare</strong></dt> <dd>abbiamo modificato il prodotto in modo che sia più facile da usare! </dd> <dt><strong>sicuro per i bambini</strong></dt> <dd>potete lasciare i vostri bambini da soli in una stanza con questo prodotto ed essi non si faranno male (non è una garanzia). </dd> </dl>** 

#### **Prezzo più basso**

 La nuova versione di questo prodotto costa significativamente meno della precedente!

#### **Più facile da adoperare**

**Abbiamo modificato il** prodotto in modo che sia più facile da usare!

#### **Sicuro per i bambini**

**Potete lasciare i vostri** bambini da soli in una stanza con questo prodotto ed essi non si faranno male (non è una garanzia).

Codice Risultato

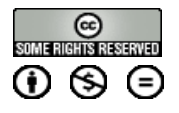

#### Le liste – attributi deprecati

#### **Type** = style-information

□ Imposta lo stile di una voce di elenco. I valori attualmente disponibili sono pensati per programmi utente di tipo visuale

#### **Start** = number [CN]

- Solo per OL.
- □ Specifica il numero iniziale della prima voce in un elenco ordinato. Il numero iniziale predefinito è "1". Si noti che mentre il valore di questo attributo è un intero, l'etichetta corrispondente può essere non numerica.

#### **Value** = number [CN]

- □ Solo per LI.
- Questo attributo imposta il numero della voce di elenco corrente.

#### **Compact** [CI]

 Quando impostato, questo attributo booleano suggerisce ai programmi utente di tipo visuale di riprodurre l'elenco in una forma più compatta.

#### Le liste – uso corretto

Le liste rappresentano uno degli strumenti che possono essere utilizzati per strutturare correttamente un documento X-HTML

#### Le liste – uso corretto

- Non bisogna usare le liste come un mezzo per creare del testo rientrato
- Questo è un problema stilistico e dovrà gestito in modo appropriato per mezzo dei fogli di stile

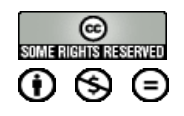

### Licenza

#### I materiali presentati in questa presentazioni sono rilasciati sotto licenza [Creative Commons 2.5](http://creativecommons.org/licenses/by/2.5/it/)